## How to Use PGP Key on Integration Center For Outbound files

## i. Prerequisite(s) :

Software for generating a Key Pair (Private and Public Key) to be used for encryption and decryption

Software for Decrypting files where the generated private key will be used.

SFTP Credentials

## ii. Procedure

1. Generating a Key Pair

The customer would be the one to choose platform to be used for generating their own key pair and decrypting their messages. (Disclaimer : For the sake of simulation, I have used a third party free software for demonstrating how to create a Key Pair, this is by no means a form of endorsement and/or advertising but purely informative)

Using third party software, Generate a Key Pair, supply all information which will satisfy the security configuration of your generated key pair

| ile Keys Tasks Help         |                                    |             |                 |            |
|-----------------------------|------------------------------------|-------------|-----------------|------------|
| Create Delete Import Export | A A                                | r(s)        |                 |            |
| OpenPGP Keys OpenPGP Tasks  |                                    |             |                 |            |
| User (Principal) ^ Key I    | Create New OpenPGF                 |             | Created On<br>× | Expires On |
|                             | Ful Name*<br>E-Mai Address*        | POPTest     |                 |            |
|                             | Key Type<br>Key Size               | R5A<br>4096 | ~               |            |
|                             | Passphrase*<br>Confirm Passphrase* | <br>        |                 |            |
|                             | Expires On (yyyy-mm-dd)            |             | Cancel          |            |

Figure 1.0 In the example figure, a standard set of parameters were used.

2. Only select the Export the Public Key option, this is the file which will encrypt the output file from Integration Center later.

(Note : On your PGP Key software of choice, ensure to take note of the Key Alias (this file contains the private key which will in turn decrypt the file which the public key has encrypted)

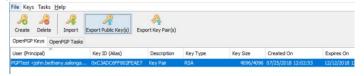

Figure 2.0 Exporting the Public Key

 Import the public key in Integration Center Go To Integration Center -> Security Center -> PGP File Encryption Keys -> Import a Key

|                                        | ,                                                                              |                          |         |                             |          |     |
|----------------------------------------|--------------------------------------------------------------------------------|--------------------------|---------|-----------------------------|----------|-----|
| ନ                                      | This is a tool where you<br>such as Simple Integra<br>other sources, and expor | tions. You are a         | Name    |                             | n Tools  | Key |
|                                        | Keys                                                                           | . ,                      | PGPTest | _Pub                        |          |     |
| PGP File Encryption<br>Keys            | Name                                                                           | Generated O              | *Choose | Choose File PGPTest.asc     | Actions  |     |
| Upload PGP keys for file<br>encryption | Inbound File<br>Decryption<br>Key_publicKey                                    | 2018-07-20<br>08:41:02.0 | File:   |                             | Ŵ        |     |
|                                        | MeghaTest                                                                      | 2018-06-21<br>01:19:26.0 |         |                             | Ŵ        |     |
|                                        | Outbound File_Signing<br>Key_publicKey                                         | 2018-07-20<br>08:41:14.0 | _       | Cancel Import Key           | Ŵ        |     |
|                                        | SolimanTest                                                                    | 2018-06-13               | DSA     | b554f1f3beaf14a4fa1e0fb1951 | <b>m</b> |     |

Figure 3.0 Import the Public Key

4. In Integration Center, Under destination Settings Tab on Advanced Settings section, select from the option of File Encryption list the Public Key you have imported.

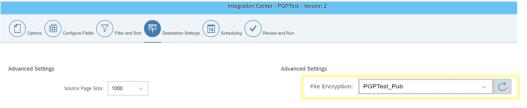

Figure 4.0 Select the Imported Public Key

5. The supposed output file is now encrypted.

| 00, Start Date<br>0016-01.01T00:00:002<br>0013-06-07100:00:002<br>0013-06-07100:00:002<br>0013-06-07100:00:002                                                                                    | lb, Cost Center Manager                                                                                                    | b, createdBy<br>admin3<br>admin3<br>admin3<br>admin                                                                                                    |
|----------------------------------------------------------------------------------------------------|----------------------------------------------------------------------------------------------------|----------------------------------------------------------------------------------------------------|
| 2016-01-10700-00-002<br>2017-06-07700-00-002<br>1990-01-01700-00-002                                                                                                    | 8333                                                                                                    | admin3<br>admin3                                                                                                    |
| 2017-08-07T00:00:002<br>1990-01-01T00:00:002                                                                                                    | 8000                                                                                                    | admin3                                                                                                    |
| 1990-01-01700:00:00Z                                                                                                    | 8888                                                                                                    |                                                                                                    |
|                                                                                                    |                                                                                                    | admin                                                                                                    |
| 1990-01-01T00:00:00Z                                                                                                    |                                                                                                    |                                                                                                    |
|                                                                                                    |                                                                                                    | admin                                                                                                    |
| UÜRANƏ (BSG) (ÖY,LÖNĞİ8(SS), ÜUS<% (ÖA UAN UAN Ç<br>1a = A ± WGSY (GA "1) b ≠<br>i < XESSGON 4 EYA ESS = D % İSGƏ < Hİ) İÖØ Þ> j EG<br>MÍ "UN ON j i ÷ ÖÇ A × (ESS Q ECSS) 0 X N 1 i 4 Ka = ISSG) | ≫EZùùgšD;èæ7ÆHNì]îMENN<br>BU≪ø∘È)îliM,ëHENNZENNIÅ&ONNB¤<br>DÜJÄÙÍÌAÄFENSKk≢DÖÖPLÖSEUBNEOD∋ÉÅd                                             | _                                                                                                    |
| îł<br>ił                                                                                                    | 200000100502103721238212038212030<br>amAAWG8Y(0A*1)b‡<br>xx18380304272ABB=004413183441)13020-j003<br>4*********************************** | M*128090;E):tBpc)BUID>pe0>de4e4a-)g:d017859j06-2119087*0(983)(yei6,p00:<br>De9a5068610(5):1051851888,BBK+66AUNNYF0;2+2200351(+72811)]ME30<br>M*1+16897(24)*1]b+<br>(*28000)BE71000-011589-015800(R)1446-0582003A011AAF887K:HOOPICASBUB-18030-010-28A<br>**28000,BE700588-0105800(R)1446-0582003A011AAF887K:HOOPICASBUB-18030-010-28A<br>**28000,BE700588-0105800(R)1446-0582003A011AAF887K:HOOPICASBUB-18030-010-28A<br>**28000,BE700588-0105800(R)1446-0582003A011AAF887K:HOOPICASBUB-18030-010-28A<br>**28000,BE700588-0105800(R)1440-058003A01000000000000000000000000000000000 |

Figure 5.0 Sample Preview data Encrypted output

## Additional :

To decrypt use the PGP Software of choice to apply the Private key from 1.0 and process the document

-Sample Output contains the data from the preview on the IC Job-

Eile Edit Format View Help 32000,1990-01-01T00:00:00Z,,admin 32100,1990-01-01T00:00:00Z,,admin 33100,1990-01-01T00:00:00Z,,admin 33100,1990-01-01T00:00:00Z,,admin 33100,1990-01-01T00:00:00Z,,admin 33120,1990-01-01T00:00:00Z,,admin 33200,1990-01-01T00:00:00Z,,admin 33210,1990-01-01T00:00:00Z,,admin 33210,1990-01-01T00:00:00Z,,admin 33220,1990-01-01T00:00:00Z,,admin 33220,1990-01-01T00:00:00Z,,admin 33220,1990-01-01T00:00:00Z,,admin 33220,1990-01-01T00:00:00Z,admin 34000,1990-01-01T00:00:00Z,admin 40000,1990-01-01T00:00:00Z,admin 41200,1990-01-01T00:00:00Z,admin 41200,1990-01-01T00:00:00Z,admin

Copyrights SAP © 2018 SF Integrations Support Used Open PGP Software for the third Party PGP software (all rights are reserved to the company)